## **NÁVOD NA POUŽITIE** Smart ZigBee Valve Controller LZ3 **NGUS**

Budete potrebovať aplikáciu Nous Smart Home. Naskenujte QR kód alebo si ho stiahnite z **[priameho](https://a.smart321.com/noussmart) [odkazu](https://a.smart321.com/noussmart)**

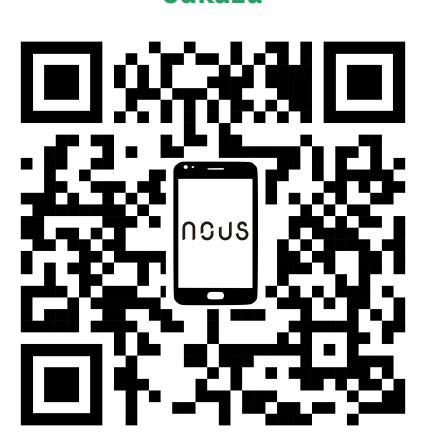

**O ovládači**

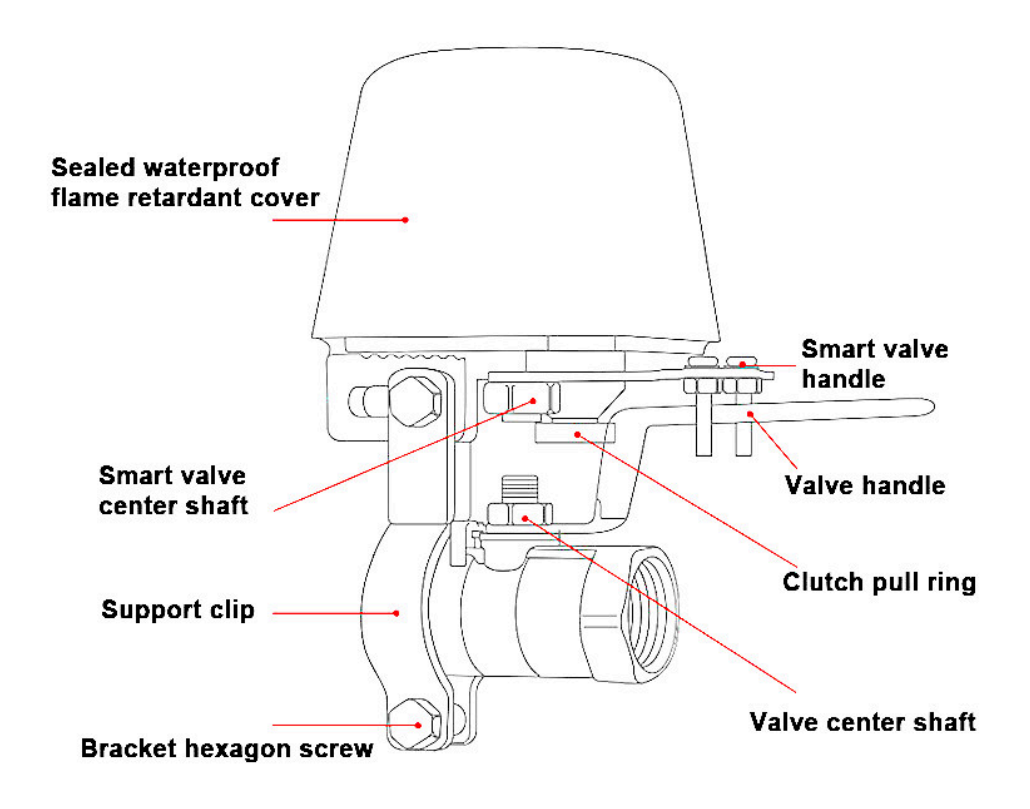

## **Ako nainštalovať**

- 1. Nainštalujte montážnu brzdu na vodovodné alebo plynové potrubie/ventil
- 2. Umiestnite inteligentný ovládač nad ventil a uistite sa, že hriadeľ ovládača je priamo zarovnaný s osou rukoväte ventilu
- 3. Utiahnite skrutky na oboch koncoch montážnej brzdy (Uistite sa, že stred hriadeľa ovládača ventilu je na rovnakej osi ako

stredový hriadeľ ventilu, inak sa ventil nedá úplne zatvoriť a otvoriť)

- 4. Potom môžete ručne stiahnuť krúžok spojky a skontrolovať, či sa ventil otvára a zatvára
- 5. Pripojte zariadenie k napájaniu

## **Ako pripojiť a používať**

- 1. Uistite sa, že LED indikátor rýchlo bliká. Ak nie, podržte tlačidlo napájania po dobu 5 sekúnd, kým nezačne kontrolka blikať
- 2. otvorte aplikáciu Nous Smart Home
- 3. vyberte si svoj zigbee hub/bránu
- 4. stlačte + (pridať podzariadenie)
- 5. potvrďte, že kontrolka bliká a začnite pripojenie
- 6. po spárovaní je inteligentný ventil pripravený na použitie.

## **Tipy**

Resetovanie zariadenia - stlačte a podržte tlačidlo napájania na 5 sekúnd, kým nezačne kontrolka LED blikať (zariadenie je pripravené na opätovné spárovanie)

Ak nie je k dispozícii WiFi - krátkym stlačením tlačidla napájania sa ventil v prípade potreby otvorí a zatvorí. Kým nebude hub/brána aktívna, všetky uložené plány a scenáre budú fungovať aj bez pripojenia k sieti Wi-Fi.

Ak nie je napájanie - potiahnite krúžok spojky nadol a otvorte alebo zatvorte ventil ručne

Aby ste predišli tomu, že váš ventil časom stuhne, odporúčame vám naplánovať jednoduchú sekvenciu zatvorenia otvárania niekoľkokrát za mesiac.